# *INSTRUCTIONS OF PLAYING OUR GAME IN TABLETOPIA*

**These instructions are not only for you, guests and Demo Players out there but it's also for our friends and family who wanted to play our game in Tabletopia also. Now, here are the instructions of how to play our official game in digital:**

## *HOW TO GET IN:*

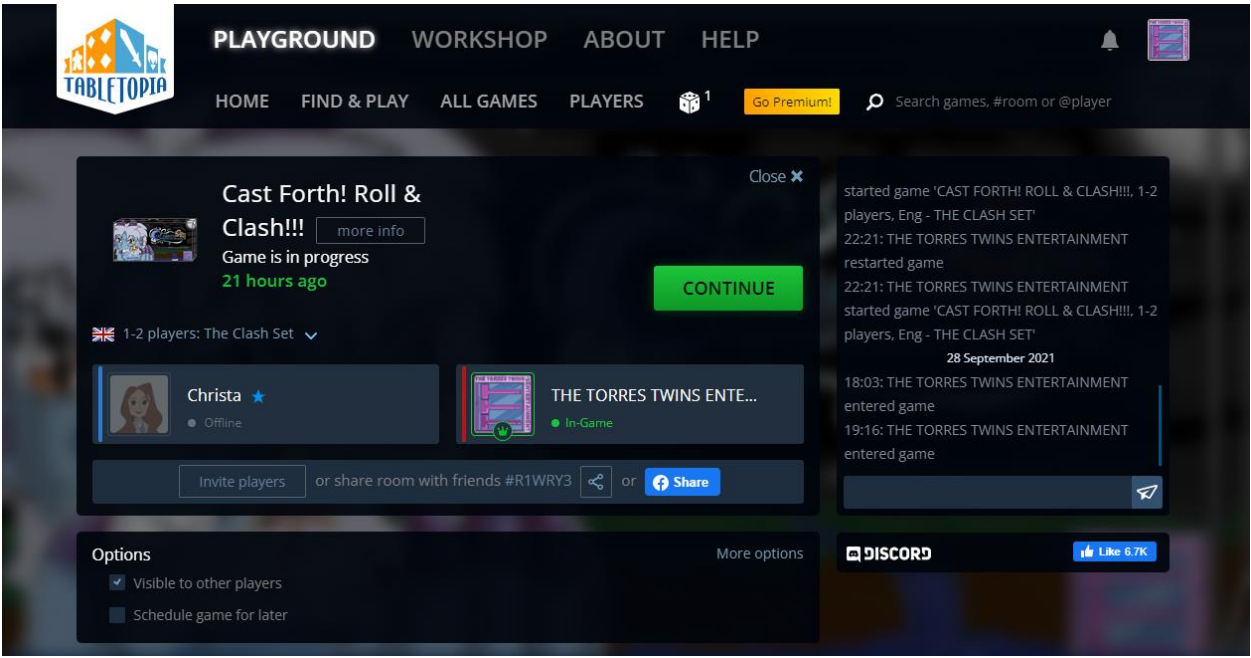

To play our game for free and without signing in to Tabletopia, just press "WATCH" (or play) and sign up as "Guest", write your name, choose an icon, press "Enter" and then you're in our game room

### *HOW TO USE THE CAMERA VIEW AND COMMUNICATION:*

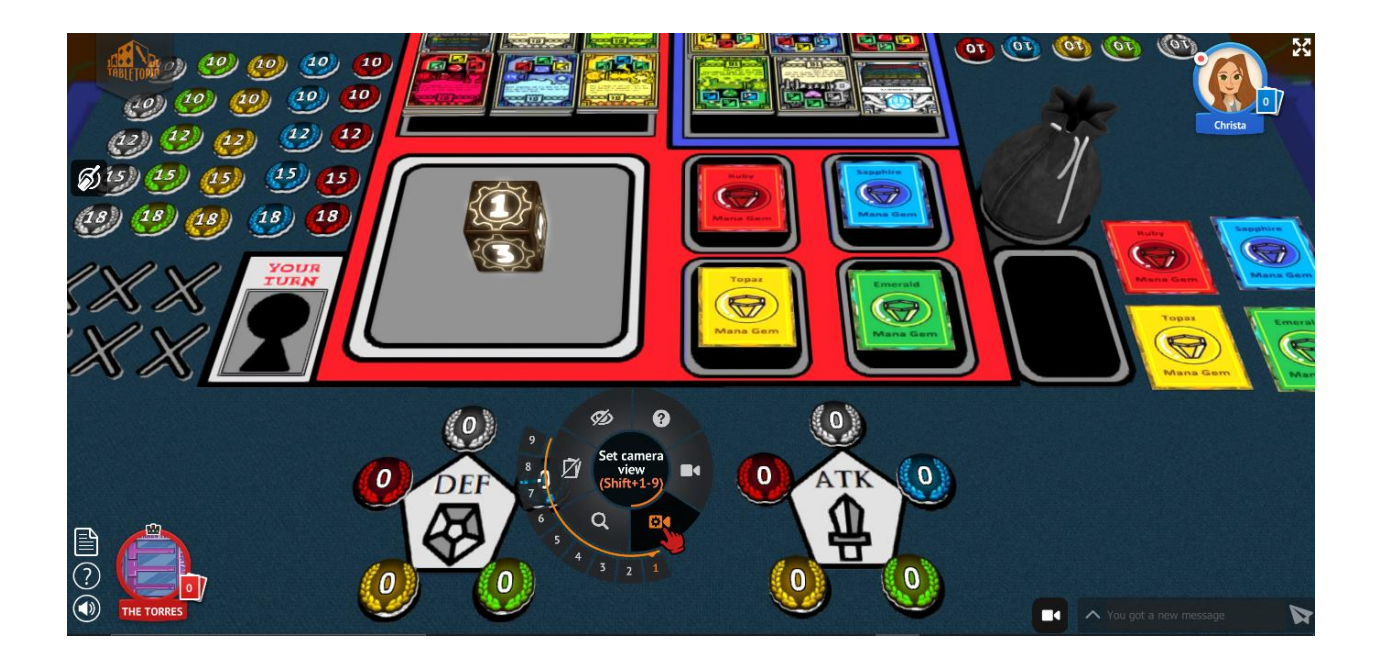

Our Game Board & Room are called "The Clash Set", and just so you know our game is a bit up close right now but this is the only 100% closes thing it has in the settings, so be glad you're in our game room that's what matters. To look around press and hold the table or our game board to move around. To look at our board in a better view position without going around by hand or cursor, point at the table and press "right click" to open its "Settings Menu". Once opened, select "Set Camera View" and "Number" to get a better point of view but pick which view and number you like to look at, fix the position first then take it's view picture.

Once you got the shot press the number (you selected) on your key board, it will take you to your better point of view, and if you want to take more better views, you're free to take view pics but be aware of the camera's limit, its limit is 0-9 so use the shots wisely. Oh, and finally to reset the view shot just select the number and retake your point of view to have a better shot than before.

And to communicate just simply write a comment on the bottom right corner and to know more about our game and how the mechanics of Tabletopia works, go to the Document's Icon on the bottom left corner.

#### *HOW TO GET THE DICE OUT FROM THE DICE DECK (OR BLACK BAG) AND ROLL THE DICE:*

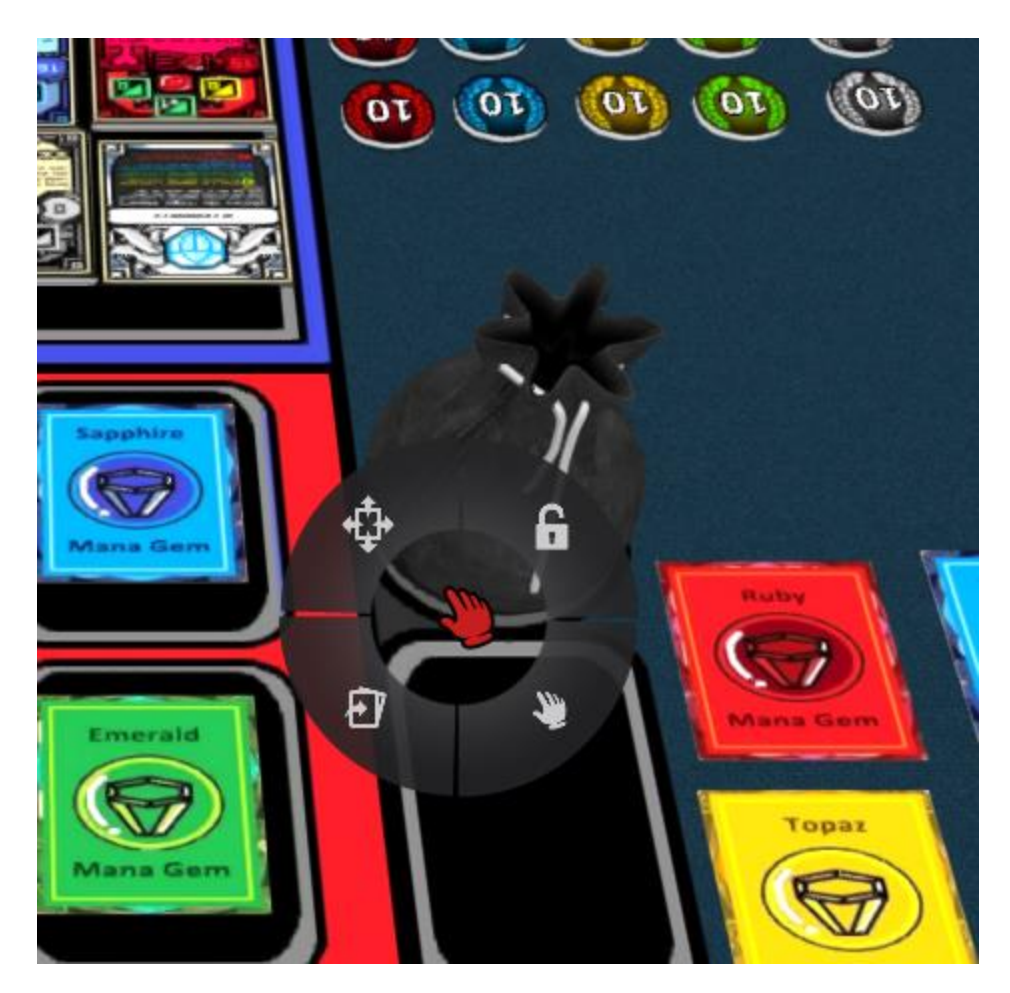

Just simply point the bag, right click, point at the hand Icon and select a number of dice you want to take out from the deck or bag. While they're highlighted drag them all to the dice bowl and drop them, once they're dropped, they stop highlighting. To roll all dice, hold and press the Shift key and move the cursor to highlight all the dice at once. Once they're highlighted press the "R" Key to roll.

## *HOW TO LOOK AT YOUR CARDS OR GAME PIECES UP CLOSE:*

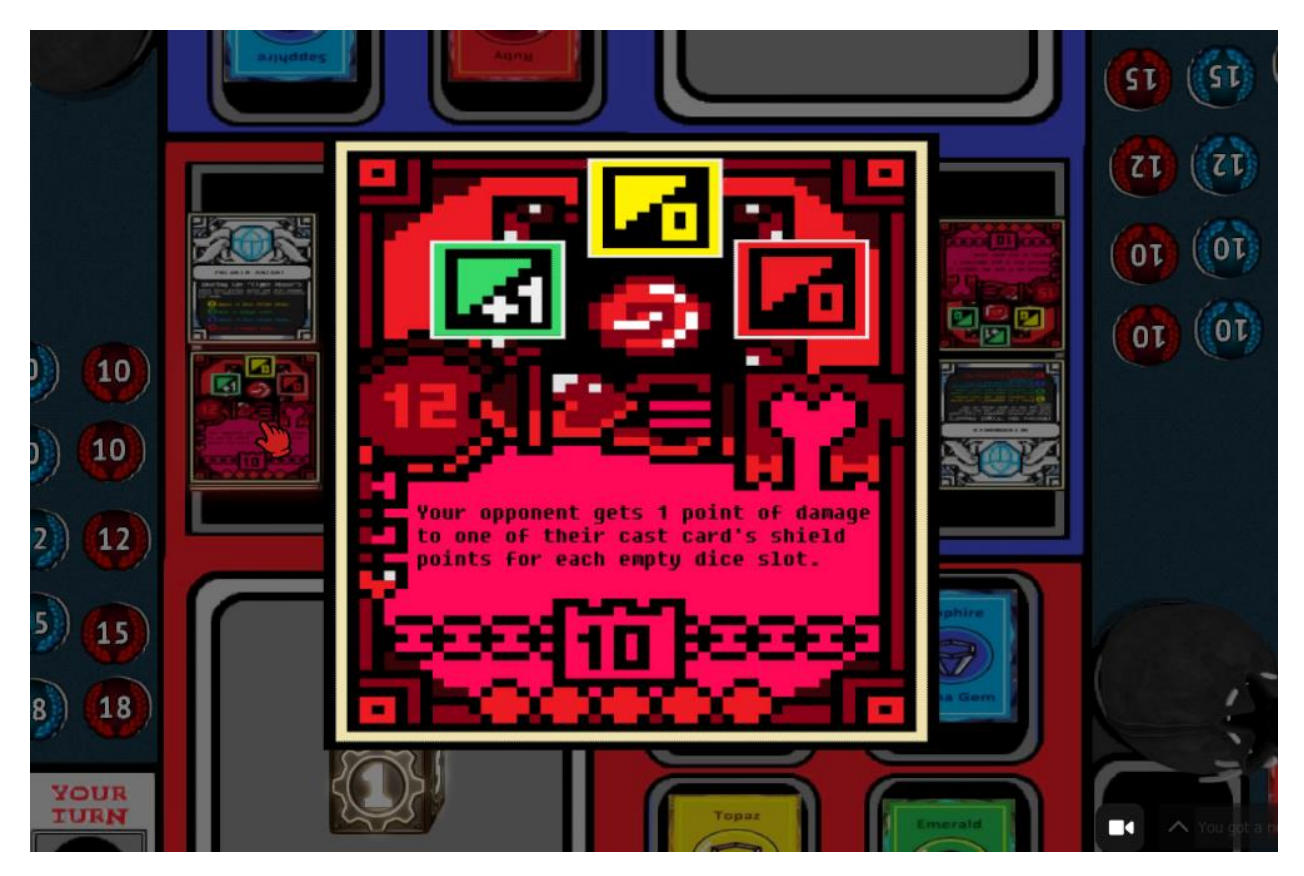

To look at your cards or game pieces up close just simply point them out and double click or press the "Space Key" if it's highlighted, and when you're done, close it by pressing space key again or just press the background. And to flip a card just press the "F Key"

**------------------------------------------------------------------------------------**

**------------------------------------------------------------------------------------**

# *THE CLASH SET:*

**URL:** <https://tabletopia.com/players/id2254333/r1wry3>

**ROOM #NUMBER:** #R1WRY3